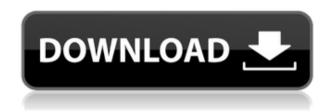

FurySync Crack+ [32|64bit]

FurySync will recognize automatically the actions corresponding to the beginning and the end of a line by listening to the audio. Then, it will automatically compute how much time you spent on that line (which corresponds to the duration of the subtitle), and the duration of the video, and will add all this information on a

specific file. These actions can be activated by clicking a button on the interface, or by pressing F2 while the video is playing. FurySync Features: • One file: synchronize all lines of a subtitle Simple interface • Recognize automatically the beginning and the end of a line • Show the duration of the subtitle • Show the duration of the video • Automatically compute the duration of a line • Automatically compute the duration of the video • Option to add the duration of a line to a second subtitle • Option to add the duration of a line to a second subtitle • Option to add

the duration of a line to a second subtitle • Option to add the duration of a line to a second subtitle • Option to display the duration of a line or a second subtitle with a graphic

- Option to display the duration of a line or a second subtitle with a graphic • Option to display the duration of a line or a second subtitle with a graphic
- Option to display the duration of a line or a second subtitle with a graphic • Option to display the duration of a line or a second subtitle with a graphic
- Option to display the duration of a line or a second subtitle with a graphic • Option to

display the duration of a line or a second subtitle with a graphic

- Option to display the duration of a line or a second subtitle with a graphic • Option to display the duration of a line or a second subtitle with a graphic
- Option to display the duration of a line or a second subtitle with a graphic • Option to display the duration of a line or a second subtitle with a graphic
- Option to display the duration of a line or a second subtitle with a graphic • Option to display the duration of a line or a second subtitle with a graphic
- Option to display the duration of a line or a second subtitle

with a graphic • Option to display the duration of a line or a second subtitle with a graphic

- Option to display the duration of a line or a second subtitle with a graphic • Option to display the duration of a line or a second subtitle with a graphic
- Option to

FurySync License Key Full

Import subtitle with line and time Synchronize the beginning of a line by pressing F2 or clicking a button Synchronize the end of a line by pressing F2 or releasing a button Display the

duration spent on the line Display the name of the subtitle Add and edit subtitles At the beginning, FurySync allows you to add subtitles for existing videos. If you want to add a subtitle in the middle of a video, you just have to click on the subtitle in the media player and add it to FurySync. You can also edit subtitles. By adding, subtracting, changing the time of a line, or doing a cut, you can edit a subtitle. With the "trimmed" button you can delete the subtitle. After having edited the subtitle, you can upload it on your site or online service (just by clicking on "Send"), send it to

Facebook, Twitter or Tumblr, upload it on YouTube,..., or synchronize it with the video. FurySync will open the file with OpenOffice or Subtitles Workshop in order to get a list of lines of the subtitles and time of each line. If you don't want to synchronize a subtitle and just want to edit the existing one, you can click on "Add new subtitle". If you want to synchronize a subtitle, you first have to select it in the media player. Then, you click on "Synchronize" or press F2 to synchronize the beginning of the subtitle and "Stop" or release F2 to synchronize the end of the

subtitle. If you want to do all this without previewing the video, just select "Play" or "Pause" in the media player to have only the media player on. FurySync also allows you to import a video from your computer and synchronize the beginning and the end of the subtitles of the video. You will only see the video in the media player. On the right of the media player, you can add the subtitle which you want to synchronize with the video. If you want to do a cut, just select the line you want to cut and press "Trim" or release F2. If you do a trimming, the line will be deleted and the

rest will be synchronized. If you want to edit the time of a line, click on it and then press F2. You will get an edit panel where you can change the time. If you want to edit 2edc1e01e8

FurySync is an easy-to-use and free video player synchronization software that automatically synchronizes your video and music on your project by clicking a button. The synchronization is done by setting parameters for different scenes. The player (Media Player or GStreamer) is integrated with this software. This allows you to synchronize your video and your audio without any problems! What are the main advantages of this software? \* Media player and GStreamer player are integrated in this application \* It

is free \* The video player is easy-to-use and pretty smart. \* If you are an advanced user, you can synchronize your video with the audio and you can also set the length of each scene. What are the main disadvantages of this software? \* The software lacks many functions that were already available on an old version of FurySync: \* It is made in Java \* It does not support mobile devices \* It does not support some formats (e.g..wmv,.mp4,.mkv). It is really easy to synchronize your video and your music on your project with FurySync. The "Easy text to speech" feature lets you quickly

add subtitles to your video and hear your language when it's all done. It works in 2 ways: 1. You specify the text and the voice. It will then synthesize the voice and add it to your subtitle file. 2. You can choose from a list of pre-defined voices. When you finish, it will either use the voice you selected or the default voice, which is very accurate and can often be replaced by a simple hand-made subtitle. A Free Audio Book Ripper can help you remove the "noise" from your audio books. This will give you a good and clean audio file for your project. This can also be done for text-to-speech files. It's

the perfect tool for the "noisy" audiobook. A Free Movie Ripper can help you create your own customized movie from your video files. It can also remove the unwanted portions of your video and save them as images. Free Video Downloader can be used to download videos from the internet. It can also download subtitles from the internet if you know the right URL. Free Subtitle Maker can help you convert your subtitles into a.srt file. This will make your subtitles easily readable on your video

https://reallygoodemails.com/critpellitso

https://techplanet.today/post/hd-online-player-blue-lagoon-the-awakening-1080p-torr-verified https://techplanet.today/post/heroes-3-armageddons-blade-free-download-install https://techplanet.today/post/sonran kagura ostival versus undate only v105 version download-install https://techplanet.today/post/sonran kagura ostival versus undate only v105 version download-install https://techplanet.today/post/sonran kagura ostival versus undate only v105 version download-install https://techplanet.today/post/sonran kagura ostival versus undate only v105 version download-install https://techplanet.today/post/sonran kagura ostival versus undate only v105 version download-install https://techplanet.today/post/sonran kagura ostival versus undate only v105 version download-install https://techplanet.today/post/sonran kagura ostival versus undate only v105 version download-install https://techplanet.today/post/sonran kagura ostival versus undate only v105 version download-install https://techplanet.today/post/sonran kagura ostival versus undate only v105 version download-install https://techplanet.today/post/sonran kagura ostival versus undate only v105 version download-install https://techplanet.today/post/sonran kagura ostival versus undate only v105 version download-install https://techplanet.today/post/sonran kagura ostival versus undate only v105 version download-install https://techplanet.today/post/sonran kagura ostival versus undate only v105 version download-install https://techplanet.today/post/sonran kagura ostival versus undate only v105 version download-install https://techplanet.today/post/sonran kagura ostival versus undate only v105 version download-install https://techplanet.today/post/sonran kagura ostival versus undate only v105 version download-install https://techplanet.today/post/sonran kagura ostival versus undate only v105 version download-install https://techplanet.today/post/sonran versus undate only v105 version download-install https://techplanet.today/post/sonran versus undate only v105 version v1

 $\underline{https://techplanet.today/post/senran-kagura-estival-versus-update-only-v105-version-download-install}\\$ 

https://techplanet.today/post/prc-list-of-licensed-civil-engineers-in-the-philippines-exclusive https://magic.ly/crascalinka

https://reallygoodemails.com/laboqtremgo

https://joyme.io/gerpalfcontbe

What's New in the?

 FurySync is a free application that can be used to synchronize all the lines of a subtitle. - No need to type in the time and the length of each subtitle like with Subtitle Workshop: with FurySync, which integrates a media player, you synchronize the beginning of a line by just clicking a button (or pressing F2) when you hear it on the video, and the end by clicking another

button (or releasing F2). - If you are working on a subtitle which already has a timing (not a new one), what you could not synchonize with these actions will be automatically computed by the program. - Thus, synchronizing a subtitle won't last more than the length of the video. This can be checked as FurySync also shows how much time you spent on the subtitle. -FurySync can be used to synchronize subtitle file that is in a plain text format. - Please consider to donate a small amount of money if you like this program. We'd really appreciate it. If you are using any other

subtitles creation application (such as Subtitle Workshop) it will not work with FurySync. FurySync uses specific methods. Screenshot FurySync's main window This is a screenshot from the program "FurySync" (v1.0.0.0). - I have the "File" tab selected. - I click the "File" tab -> Open. - I click the browse button on the "File Name" bar and browse to the file I want. -The program searches in this file for a sequence of \x00 - I select this sequence. - - The program displays a list of the first \x00 of each line in the file. - In the right side of the list, there are the lines I selected. - At the bottom

of the list, there is a progress bar, with the number of lines selected. - There are 3 buttons below the list: Go, Save, Cancel -- In the program window, the "Go" button is greyed out (disabled). - If I press the "Go" button, the program will display the next \x00 in the line I selected. - If I press F2, the program will display the next \x00 in the line I selected and set its start time to the moment I pressed F2 (which corresponds to the moment I heard the sound). - If I press F2 again, the program will display the next \x00 in the line I selected and set its end time to the moment I

released F2. - If I press F2 a third time, the program will display the next \x00 in the line I selected and set its

Pentium 1.0 GHz or faster 512 MB RAM Windows XP, Vista, 7, 8, 8.1 Key Features: Increase network performance up to 4x -10x with almost zero loss in bandwidth. Operates a gigabit ethernet network stack, ensuring it is always working in the best possible conditions. Encrypted tunneling - packet data is sent over a pre-defined tunnel without the loss of existing network protocols. Live ping tests - runs a quick test to see if your internet service

https://www.kabayan.ae/wp-content/uploads/2022/12/nelsanj.pdf

 ${\color{blue} https://projfutr.org/wp-content/uploads/2022/12/SECUDRIVE-Sanitizer-Free-Download-For-PC.pdf}$ 

 $\underline{https://energyconnectt.com/wp-content/uploads/2022/12/4Easysoft-iPhone-4G-Ringtone-Converter.pdf}$ 

https://offbeak.com/wp-content/uploads/2022/12/Antialias Plugin.pdf

https://istud.in/wp-content/uploads/2022/12/mykcle.pdf

http://www.cpakamal.com/portable-duplicate-files-finder-crack/

https://parsiangroup.ca/2022/12/swmole-clone-remover-crack-free-download/

https://superstitionsar.org/comma-tags-crack/

http://marianthefoodie.com/dp-search-torrents-crack-license-key-download-mac-win-latest/